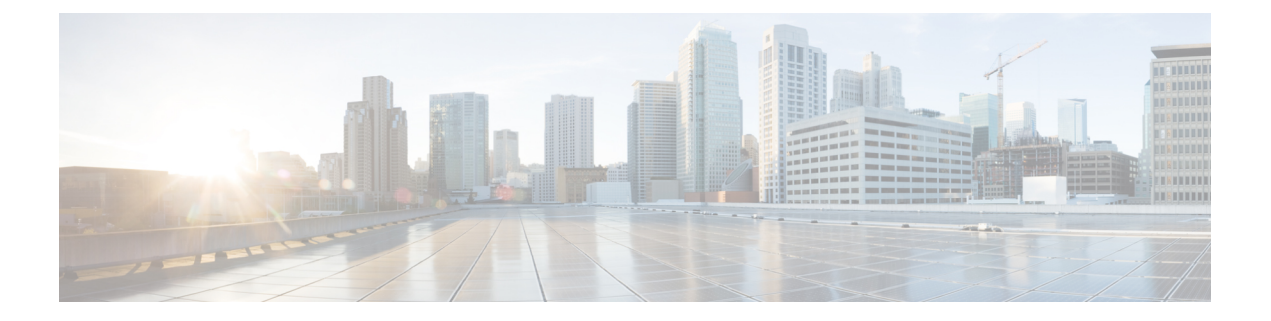

# ユーザ インターフェイス コマンド

この章は、次の項で構成されています。

- configure  $(2 \lt \lt \lt \t \vee)$
- disable  $(3 \sim -\gamma)$
- do  $(4 \sim -\check{\mathcal{V}})$
- enable  $(5 \sim -\tilde{\nu})$
- end  $(6 \sim -\gamma)$
- exit (Configuration)  $(7 \sim -\gamma)$
- exit (EXEC)  $(8 \sim -\gamma)$
- help  $(9 \sim -\gamma)$
- history  $(10 \sim -\gamma)$
- history size  $(11 \sim -\check{\vee})$
- login (12 ページ)
- terminal datadump  $(13 \sim -\gamma)$
- terminal history  $(14 \sim -\gamma)$
- terminal history size  $(15 \sim -\gamma)$
- terminal prompt  $(16 \sim \rightarrow \sim)$
- terminal width  $(17 \sim \rightarrow \sim)$
- show banner  $(18 \sim -\gamma)$
- show history  $(19 \sim -\gamma)$
- show privilege  $(20 \sim -\gamma)$

## **configure**

グローバル コンフィギュレーション モードを開始するには、**configure** 特権 EXEC モード コマ ンドを使用します。

## 構文

**configure** [*terminal*]

パラメータ

terminal: (オプション) terminal キーワードの有無にかかわらず、グローバル コンフィギュ レーション モードを開始します。

#### コマンド モード

特権 EXEC モード

### 例

次に、グローバル コンフィギュレーション モードを開始する例を示します。

switchxxxxxx# **configure** switchxxxxxx(config)#

## **disable**

特権 EXEC モードを終了し、ユーザ EXEC モードに戻るには、**disable** 特権 EXEC モード コマ ンドを使用します。

## 構文

**disable** [*privilege-level*]

#### パラメータ

**privilege-level**:(オプション)特権レベルを指定した特権レベルに下げます。特権レベルを空 白のままにすると、レベルは最小の特権レベルに下げられます。

デフォルト設定 デフォルトの特権レベルは 15 です。

### コマンド モード

特権 EXEC モード

## 例

次の例では、ユーザをユーザ レベル 1 に戻しています。

switchxxxxxx# **disable 1** switchxxxxxx#

## **do**

**do**

グローバル コンフィギュレーション モードまたは任意のコンフィギュレーション サブモード から EXEC レベル コマンドを実行するには、**do** コマンドを使用します。

## 構文

**do** *command*

パラメータ

**command**:実行する EXEC レベル コマンドを指定します。

#### コマンド モード

すべてのコンフィギュレーション モード

### 例

次の例では、グローバル コンフィギュレーション モードから **show vlan** 特権 EXEC モード コ マンドを実行しています。

switchxxxxxx(config)# **do show vlan**

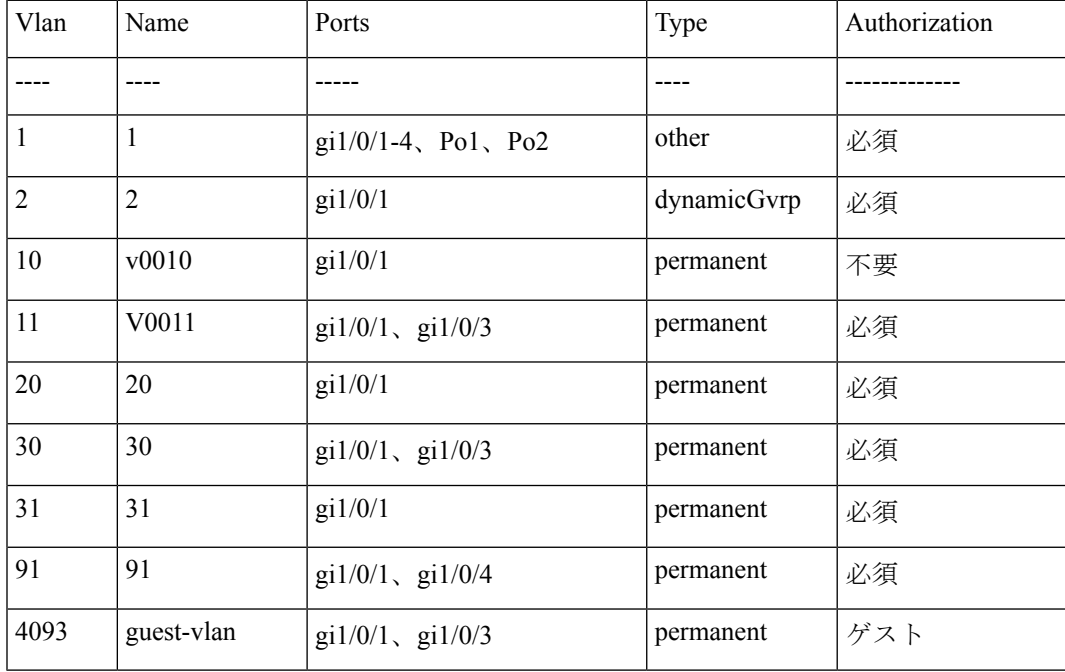

switchxxxxxx(config)#

## **enable**

特権 EXEC モードを開始するには、**enable** ユーザ EXEC モード コマンドを使用します。

## 構文

**enable** [*privilege-level*]

## パラメータ

**privilege-level**:(オプション)システムを開始する特権レベルを指定します(範囲:1、7、 15)。

デフォルト設定 デフォルトの特権レベルは 15 です。

コマンド モード ユーザ EXEC モード

### 例

次に、特権レベル 7 に入る例を示します。

switchxxxxxx# **enable 7** enter password: \*\*\*\*\*\*\*\*\*\* switchxxxxxx# Accepted

次に、特権レベル 15 に入る例を示します。

switchxxxxxx# **enable** enter password: \*\*\*\*\*\*\*\*\*\*\* switchxxxxxx# Accepted

## **end**

現在のコンフィギュレーションセッションを終了して、特権EXECモードに戻るには、**end**コ マンドを使用します。

構文

**end**

パラメータ

このコマンドには、引数またはキーワードはありません。

#### デフォルト設定

なし

#### コマンド モード

すべてのコンフィギュレーション モード

#### 例

次の例では、グローバル コンフィギュレーション モード セッションを終了し、特権 EXEC モードに戻っています。

switchxxxxxx(config)# **end** switchxxxxxx#

## **exit (Configuration)**

任意のモードを終了し、ユーザを CLI モード階層内の次に高いモードにするには、**exit** コマン ドを使用します。

### 構文

**exit**

## パラメータ

このコマンドには、引数またはキーワードはありません。

#### デフォルト設定

なし

## コマンド モード

すべてのコンフィギュレーション モード

### 例

次の例では、コンフィギュレーションモードをインターフェイスコンフィギュレーションモー ドから特権 EXEC モードに変更しています。

switchxxxxxx(config-if)# **exit** switchxxxxxx(config)# **exit**

## **exit**(**EXEC**)

デバイスからログオフしてアクティブなターミナル セッションを終了するには、**exit** ユーザ EXEC モード コマンドを使用します。

#### 構文

**exit**

パラメータ

このコマンドには、引数またはキーワードはありません。

## コマンド モード

ユーザ EXEC モード

### 例

次の例では、アクティブなターミナル セッションを終了しています。 switchxxxxxx# **exit**

## **help**

ヘルプ システムの簡単な説明を表示するには、**help** コマンドを使用します。

### 構文

### **help**

#### パラメータ

このコマンドには、引数またはキーワードはありません。

#### デフォルト設定

なし

#### コマンド モード

すべてのコンフィギュレーション モード

#### 例

次の例では、ヘルプ システムの説明を表示しています。

#### switchxxxxxx# **help**

Help may be requested at any point in a command by entering a question mark '**?**'. If nothing matches the currently entered incomplete command, the help list is empty. This indicates that there is no command matching the input as it currently appears. If the request is within a command, press the Backspace key and erase the entered characters to a point where the request results in a match. Help is provided when:

1. There is a valid command and a help request is made for entering a parameter or

argument (e.g. 'show ?'). All possible parameters or arguments for the entered command are then displayed.

2. An abbreviated argument is entered and a help request is made for arguments matching the input (e.g. 'show pr?').

## **history**

入力したコマンドの保存を有効にするには、**history** ライン コンフィギュレーション モード コ マンドを使用します。このコマンドを無効にするには、このコマンドの**no**形式を使用します。

構文

**history**

**no history**

パラメータ

このコマンドには、引数またはキーワードはありません。

デフォルト設定

有効

コマンド モード

ライン コンフィギュレーション モード

## 使用上のガイドライン

このコマンドにより、ユーザが指定された行に入力したコマンドを保存できるようになりま す。以前の行に戻るには、上向き矢印または下向き矢印を使用します。

コンソール、Telnet、または SSH を介してユーザが次回ログインするときから有効になりま す。

次に、関連するコマンドを示します。

• terminal history size (15 ページ) ユーザ EXEC モード コマンドは、現在のターミナル セッ ションの間このコマンドを有効または無効にする場合に使用します。

history size (11 ページ) ライン コンフィギュレーション モード コマンドは、コマンド 履歴バッファのサイズを設定する場合に使用します。

#### 例

次の例では、Telnet に対してコマンドを有効にしています。

switchxxxxxx(config)# **line telnet** switchxxxxxx(config-line)# **history**

## **history size**

特定の行について履歴バッファに保存されるユーザコマンドの最大数を変更するには、**history size** ライン コンフィギュレーション モード コマンドを使用します。コマンド履歴バッファ サ イズをデフォルト値にリセットするには、このコマンドの **no** 形式を使用します。

#### 構文

**history size** *number-of-commands*

**no history size**

#### パラメータ

**number-of-commands**:システムの履歴バッファに記録されるコマンドの数を指定します。

#### デフォルト設定

デフォルトのコマンド履歴バッファ サイズは、コマンド 10 個です。

#### コマンド モード

ライン コンフィギュレーション モード

#### 使用上のガイドライン

このコマンドは、特定の行に対してコマンド履歴バッファサイズを設定します。コンソール、 Telnet、または SSH を介してユーザが次回ログインするときから有効になります。

**terminal history size** ユーザ EXEC モード コマンドは、現在のターミナル セッションのコマン ド履歴バッファ サイズを設定する場合に使用します。

割り当てたコマンド履歴バッファは、端末ユーザ別に用意され、共有バッファから取得されま す。共有バッファに使用できる十分な領域がない場合は、コマンド履歴バッファ サイズをデ フォルトのサイズよりも大きくすることはできません。

#### 例

次の例では、Telnet のコマンド履歴バッファ サイズをエントリ 100 個に変更しています。

switchxxxxxx(config)# **line telnet** switchxxxxxx(config-line)# **history size 100**

## **login**

ログインするユーザの変更を有効にするには、**login** ユーザ EXEC モード コマンドを使用しま す。このコマンドでログインした場合、ユーザはユーザ名/パスワードの入力を求められます。

構文

**login**

パラメータ

このコマンドには、引数またはキーワードはありません。

コマンド モード

ユーザ EXEC モード

#### 例

次の例では、特権 EXEC モードを開始し、必要なユーザ名 'bob' でログインしています。

switchxxxxxx# **login** User Name:bob Password:\*\*\*\*\* switchxxxxxx#

## **terminal datadump**

ユーザに入力を求めずにshowコマンドのすべての出力をダンプできるようにするには、**terminal datadump** ユーザ EXEC モード コマンドを使用します。ダンプを無効にするには、このコマン ドの **no** 形式を使用します。

#### 構文

**terminal datadump**

**terminal no datadump**

パラメータ

このコマンドには、引数またはキーワードはありません。

デフォルト設定

出力時に、ダンプは無効になり、出力は 24 行ごとに一時停止します。

コマンド モード

ユーザ EXEC モード

#### 使用上のガイドライン

デフォルトでは、出力に含まれる行が24行を超える場合、**More**プロンプトが表示されます。 Enter キーを押すと次の行が表示され、スペースキーを押すと次の出力画面が表示されます。

**terminaldatadump** コマンドにより、一時停止をなくして、show コマンドを入力した直後にす べての出力をダンプできます。

幅に制限はなく、端末に出力される行の幅は端末自体に基づきます。

このコマンドは、現在のセッションのみを対象とします。

### 例

次の例では、show コマンドを入力した直後にすべての出力をダンプしています。

switchxxxxxx# **terminal datadump**

## **terminal history**

現在のターミナルセッションの間コマンド履歴機能を有効にするには(つまり、実行コンフィ ギュレーション ファイルに保存されません)、**terminal history** ユーザ EXEC モード コマンド を使用します。このコマンドを無効にするには、このコマンドの **no** 形式を使用します。

#### 構文

**terminal history**

**terminal no history**

#### パラメータ

このコマンドには、引数またはキーワードはありません。

## デフォルト設定

すべての端末セッションのデフォルト設定は、history (10 ページ) ライン コンフィギュレー ション モード コマンドによって定義されます。

#### コマンド モード

ユーザ EXEC モード

#### 使用上のガイドライン

このコマンドは、現在のセッションの間コマンド履歴を有効にします。デフォルトは、history (10 ページ) ライン コンフィギュレーション モード コマンドによって決まります。

このコマンドはすぐに有効になります。

### 例

次の例では、現在のターミナル セッションの間コマンド履歴機能を無効にしています。

switchxxxxxx# **terminal no history**

## **terminal history size**

現在のターミナルセッションのコマンド履歴バッファサイズを変更するには(つまり、実行コ ンフィギュレーションファイルに保存されない)、**terminalhistory size** ユーザ EXEC モードコ マンドを使用します。また、コマンド履歴バッファサイズをデフォルト値にリセットするに は、このコマンドの **no** 形式を使用します。

## 構文

**terminal history size** *number-of-commands*

**terminal no history size**

#### パラメータ

**number-of-commands**:システムの履歴バッファに保持されるコマンドの数を指定します。(範 囲: $10 - 206$ 

## デフォルト設定

すべての端末セッションのデフォルト設定は、history size (11 ページ) ライン コンフィギュ レーション モード コマンドによって定義されます。

#### コマンド モード

ユーザ EXEC モード

#### 使用上のガイドライン

**terminalhistory size** EXEC コマンドは、現在のターミナル セッションのコマンド履歴バッファ サイズを変更する場合に使用します。history (10 ページ) ライン コンフィギュレーション モード コマンドは、デフォルトの履歴バッファ サイズを変更する場合に使用します。

すべてのバッファにおけるコマンドの最大数は 207 です。

### 例

次の例では、現在のターミナル セッションのコマンド履歴バッファ サイズをコマンド 20 個に 設定しています。

switchxxxxxx# **terminal history size 20**

## **terminal prompt**

端末プロンプトを有効にするには、**terminal prompt** ユーザ EXEC モード コマンドを使用しま す。端末プロンプトを無効にするには、**terminal no prompt** コマンドを使用します。

コマンドは、セッションごとであり、設定データベースには保存されません。

#### 構文

**terminal prompt**

**terminal no prompt**

パラメータ

このコマンドには、引数またはキーワードはありません。

デフォルト設定 デフォルト設定はプロンプト有効です。

コマンド モード 特権 EXEC モード

## 例

次の例では、端末プロンプトを無効にしています。 switchxxxxxx# **terminal no prompt**

## **terminal width**

CLI セッションへの echo 入力の出力幅を決定するには、**terminal width** ユーザ EXEC モード コ マンドを使用します。デフォルトに戻すには、**terminal no width** を使用します。

コマンドは、セッションごとであり、設定データベースには保存されません。

## 構文

**terminal width** *number-of-characters*

**terminal no width**

#### パラメータ

**number-of-characters**:CLI コマンドの echo 出力およびコンフィギュレーション ファイルに表 示する文字の数を指定します。'0' を指定すると、画面の行の文字数が無限になります。(範  $\mathbb{H}: 0, 70 \sim 512$ 

デフォルト設定 デフォルトの文字数は 77 です。

コマンド モード 特権 EXEC モード

### 例

次の例では、端末幅を 100 文字に設定しています。 switchxxxxxx# **terminal width 100**

## **show banner**

定義されているバナーを表示するには、ユーザ EXEC モードで **show banner** コマンドを使用し ます。

## 構文

**show banner login**

**show banner exec**

パラメータ

このコマンドには、引数またはキーワードはありません。

#### コマンド モード

ユーザ EXEC モード

### 例

switchxxxxxx# **show banner login** -------------------------------------------------------------

Banner: Login Line SSH: Enabled Line Telnet: Enabled Line Console: Enabled switchxxxxxx# **show banner exec** Banner: EXEC Line SSH: Enabled Line Telnet: Enabled Line Console: Enabled You have logged on

## **show history**

現在のセッションで入力されたコマンドをリストするには、**show history** ユーザ EXEC モード コマンドを使用します。

### 構文

#### **show history**

#### パラメータ

このコマンドには、引数またはキーワードはありません。

#### コマンド モード

ユーザ EXEC モード

#### 使用上のガイドライン

バッファには、実行されたコマンドと実行されていないコマンドが含まれています。

コマンドは、最初のコマンドから最新のコマンドまでリストされます。

コンフィギュレーション モードを開始する場合やコンフィギュレーション モードから戻る場 合、バッファはそのままの状態を保ちます。

#### 例

次に、現在の特権EXECモードの間に入力されたすべてのコマンドを表示する例を示します。

```
switchxxxxxx# show version
SW version 3.131 (date 23-Jul-2005 time 17:34:19)
HW version 1.0.0
switchxxxxxx# show clock
15:29:03 Jun 17 2005
switchxxxxxx# show history
show version
show clock
show history
3 commands were logged (buffer size is 10)
```
## **show privilege**

現在の特権レベルを表示するには、**showprivilege**ユーザEXECモードコマンドを使用します。

## 構文

#### **show privilege**

### パラメータ

このコマンドには、引数またはキーワードはありません。

### コマンド モード

ユーザ EXEC モード

### 例

次に、ログオン中のユーザの特権レベルを表示する例を示します。

switchxxxxxx# **show privilege** Current privilege level is 15 翻訳について

このドキュメントは、米国シスコ発行ドキュメントの参考和訳です。リンク情報につきましては 、日本語版掲載時点で、英語版にアップデートがあり、リンク先のページが移動/変更されている 場合がありますことをご了承ください。あくまでも参考和訳となりますので、正式な内容につい ては米国サイトのドキュメントを参照ください。